## [Estructuras de Datos]

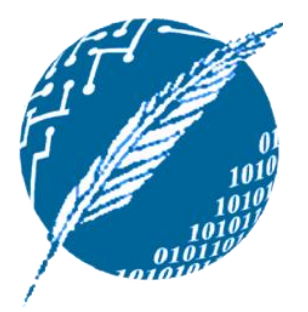

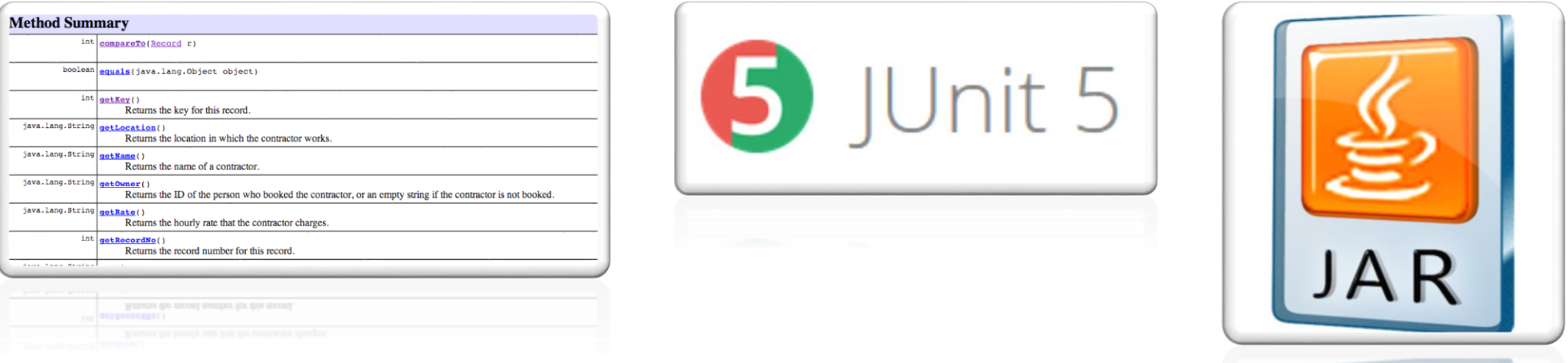

GENERACIÓN AUTOMÁTICA DE DOCUMENTACIÓN EN JAVA: JAVADOC. TEST UNITARIO EN JAVA: JUNIT.

EXPORTAR E IMPORTAR CÓDIGO JAVA: JAR.

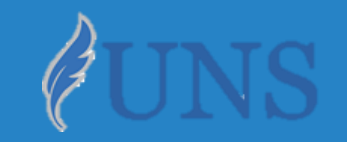

Dpto. de Cs. e Ing. de la Computación. Universidad Nacional del Sur.

## Copyright

- Copyright © 2019 Ing. Federico Joaquín (federico.joaquin@cs.uns.edu.ar)
- o El uso total o parcial de este material está permitido siempre que se haga mención explícita de su fuente: **"Notas de Clase. Estructuras de Datos." Federico Joaquín. Universidad Nacional del Sur. (c) 2019.**
- o Las presentes transparencias constituyen una guía acotada y simplificada de la temática abordada, y deben utilizarse únicamente como material adicional o de apoyo a la bibliografía indicada en el programa de la materia.

# GENERACIÓN AUTOMÁTICA DE DOCUMENTACIÓN: JAVADOC

martes, 26 de marzo de 2019 e contras la Estructuras de datos – 1º cuatrimestre 2019 e contras contras contra

### ¿Qué es Javadoc?

- **Javadoc** es una utilidad de Oracle para la **generación** de **documentación** de **APIs** en formato HTML a partir de **código fuente Java**.
- o **Javadoc** es el estándar de la industria para documentar clases de Java. La mayoría de los IDEs los generan automáticamente.
- o Se deben utilizar los comentarios especiales **/\*\* … \*/** con algunas **palabras claves** para determinar la documentación.

En esta materia se busca que los alumnos **aprendan** y **ejerciten** la tarea de **documentar sus soluciones de software**, considerando la siguiente premisa: cualquier persona ajena al código desarrollado y que lo desee utilizar, debe poder con la documentación **interpretar qué hace**, y cerciorarse **cómo es que se usa**.

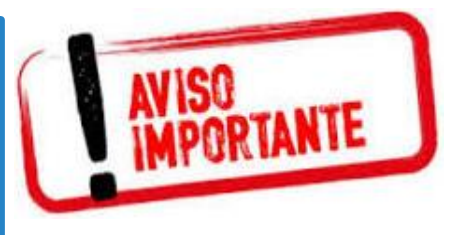

### ¿Cómo documentar una API?

- La **correcta documentación** de una API es **fundamental** para los clientes que van a utilizarla. En cierto sentido, es una **garantía** de un producto final de la **mayor calidad**.
- o Se debe **describir** de forma **precisa** y **completa** (sin entrar en detalles de **implementación**), aquellos elementos que forman parte de la API: **clases**, **métodos**, **excepciones**, etc.
- o Los **comentarios** están destinados y serán utilizados por los **clientes** de la API documentada. Por esto, es **imprescindible** que las **precondiciones**, **parámetros**, **valores** de **retornos**, **excepciones**, etc., sean **completamente definidas**, para su correcto uso.

## Ejemplo: documentando código (no Javadoc)

**public class Calculadora { public static float a(float b, float c) {…} public static float dividir(float a, float b){…}** Computa la división real entre dos valores. Parámetro a: valor del dividendo de la división. Parámetro b: valor del divisor de la división. // Retorna: resultado de aplicar la división. Lanza: ErrorException en caso de que el divisor sea cero. **public static float dividir(float a, float b) throws ErrorException{…}** Computa la división real entre dos valores. Parámetro dividendo: valor del dividendo de la división. Parámetro divisor: valor del divisor de la división. Retorna: resultado de aplicar la división. // Lanza: DivisionPorCero en caso de que el divisor sea cero. **public static float dividir(float dividendo, float divisor) throws DivisionPorCero{…} }**

> *cualquier persona ajena al código desarrollado y que lo desee utilizar, debe poder con*  "*la documentación interpretar qué hace, y cerciorarse cómo es que se usa.* "

### Generando Javadoc: palabras claves

o Javadoc define **etiquetas** para indicar **qué** tipo de elemento de la **documentación** se está **describiendo**. Algunas de ellas:

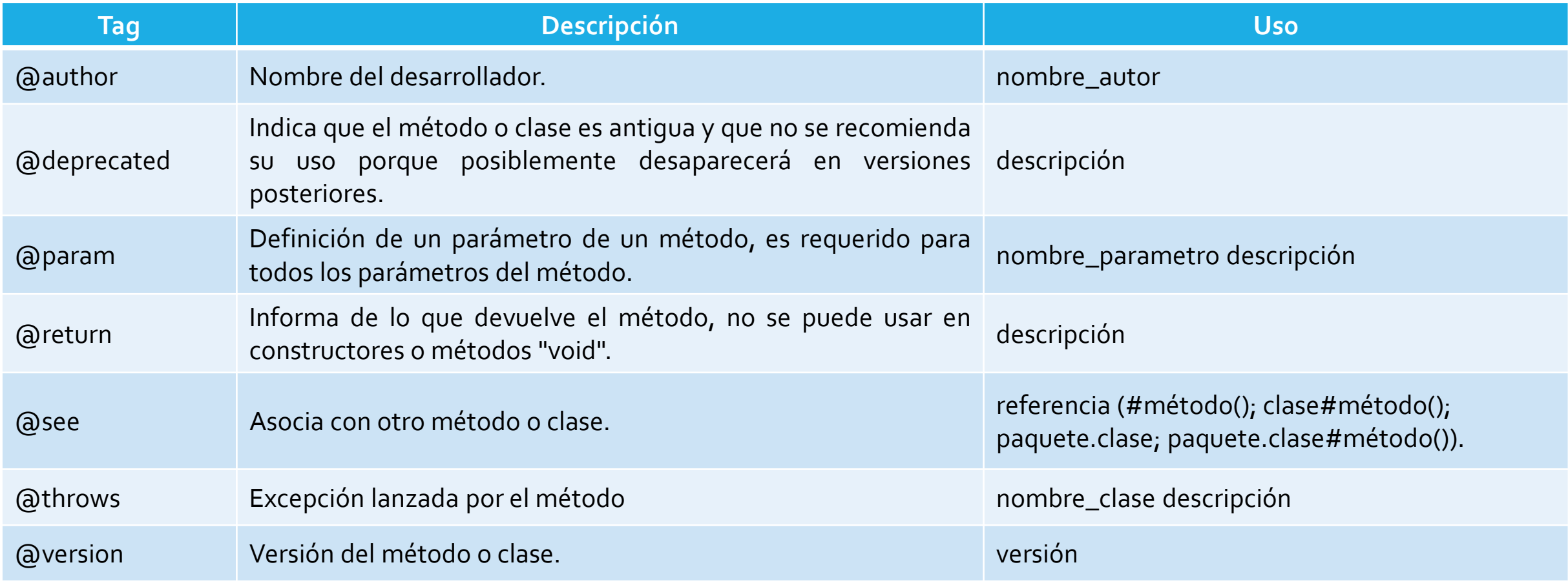

## Ejemplo: documentando código (Javadoc)

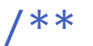

\* Modela las operaciones de una calculadora.

```
* @author FJoaquin
```

```
*/
```
### **public class Calculadora {**

/\*\*

- \* Computa la división real entre dos valores.
- \* **@param dividendo Valor del dividendo de la división.**
- \* **@param divisor Valor del divisor de la división.**
- \* **@return Resultado de aplicar la división.**
- \* **@throws DivisionPorCero en caso que divisor sea cero.**

\*/

}

**public static float dividir(float dividendo, float divisor) throws DivisionPorCero{…}**

*cualquier persona ajena al código desarrollado y que lo desee utilizar, debe poder con*  "*la documentación interpretar qué hace, y cerciorarse cómo es que se usa.* "

martes, 26 de marzo de 2019 e estructuras de datos – 1º cuatrimestre 2019 e estrellado e a ser estrellado e 8

## Ejemplo: documentando código (Javadoc)

- o La documentación se exporta fuera de la IDE haciendo uso del ejecutable *javadoc* que viene incluído en el **JDK** instalado. *Ej: javadoc.exe Pila.java*
- o Desde la IDE Eclipse, se selecciona la clase, paquete o proyecto para el que se desea generar la documentación, y luego: *File ExportarJavadoc*.
- o Siguiendo los pasos del asistente hay que indicar el **destino** de la carpeta de documentación, así como también se debe indicar **la ubicación del ejecutable javadoc** (carpeta de instalación de la jdk*../bin/javadoc.exe)*

### Para tener en cuenta…

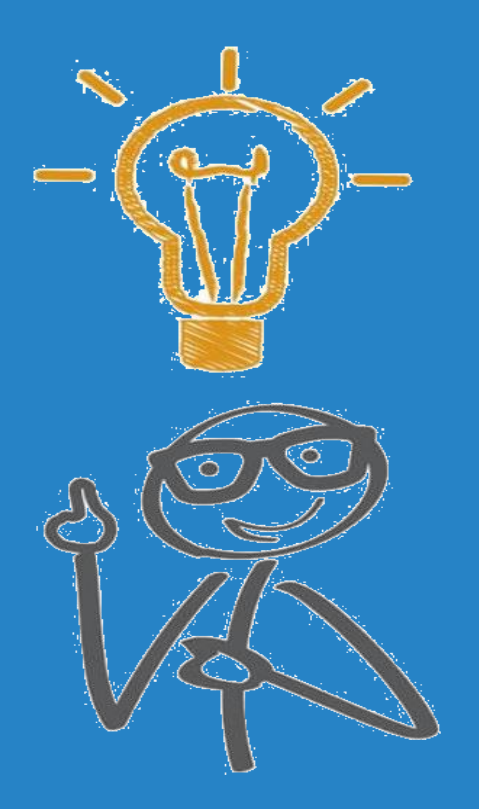

### Interfaces de los TDAs usados en la materia

- o En esta materia, **todas** las interfaces que se usarán **ya se encuentran documentadas**.
- o Las interfaces están **disponibles** en la página de la materia y son las que **deben utilizar para programar en esta materia**.
- o Javadoc permite "**heredar**" la documentación de una **interfaz** en una clase que la **implementa** mediante la **palabra clave** *@Override.*
- o Entonces, ¿**qué** es lo que **deben documentar** los **alumnos** en sus **implementaciones**?
	- 1) Encabezado de las clases.
	- 2) Constructores.
	- 3) Métodos privados y auxiliares.
	- 4) Encabezado y constructores de excepciones.
	- 5) Las clases auxiliares (ej.GUIs) que no implementan interfaces.

martes, 26 de marzo de 2019 **Estructuras de datos - 1º cuatrimestre 2019** 10

## TEST UNITARIO EN JAVA: JUNIT

martes, 26 de marzo de 2019 homos estructuras de datos – 1º cuatrimestre 2019 homos estrellos de 11

### ¿Qué es JUnit?

- o **JUnit** es un **conjunto de bibliotecas** que son utilizadas en **programación** para hacer **pruebas unitarias** de aplicaciones **Java**.
	- Una **prueba unitaria** es una forma de comprobar el **correcto** funcionamiento de una **unidad de código**.
	- En nuestro caso, las unidades de código serán los **TDAs** implementados
- o **JUnit** es un **framework** que permite **evaluar el funcionamiento** de los **métodos** de una **clase**.
- o En función de algún **valor de entrada** permite evaluar el valor de **retorno** esperado; si la clase **cumple** con la **especificación**, entonces **JUnit** indicará que el método pasó **exitosamente** la prueba; en caso de que el valor esperado sea **diferente** al esperado, **JUnit** devolverá un **fallo** en el método correspondiente.

### ¿Qué es JUnit?

- o Esta materia no tiene por **objetivo** el **aprendizaje** de **cómo** se definen los casos de pruebas en **JUnit**, sino que se usarán **casos de test definidos por la cátedra** para **validar** la **correctitud** de las operaciones de los **TDAs**.
- Quedan los alumnos en **total libertad** de indagar, consultar e interiorizarse sobre cómo los tests se definen, qué herramientas presenta **JUnit** para tal fin, y aun más, se pueden definir nuevos casos de prueba.

En la materia es **obligatorio** para la aprobación del proyecto, por caso, que los **TDAs** solicitados **reporten** que **todas las operaciones** definidas en estos retornan **resultados exitosos** cuando son analizadas por los **tests definidos** para tales **TDAs**. Es importante en este sentido, que las implementaciones que los alumnos realicen sean **validadas** de forma permanente por estos tests.

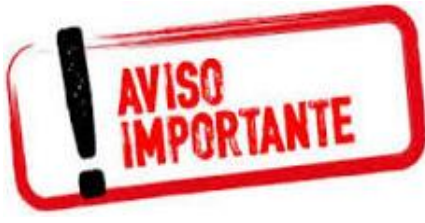

### ¿Cómo utilizar los test definidos en JUnit?

- o Primero es necesario que el **proyecto Java** contenga el **framework JUnit** (librería).
- o Click derecho en el proyecto *Build Path Configure Build Path..*
- o En la pestaña *Libraries Add Library…*
- Seleccionar la librería *JUnit*  $\rightarrow$  *Next*  $\rightarrow$  *JUnit X* (X es la versión que se disponga).

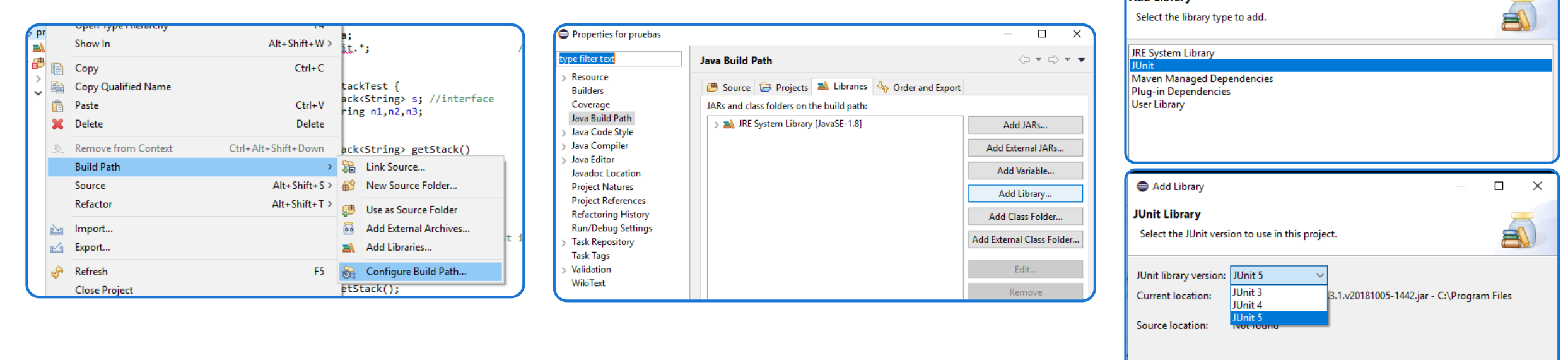

#### martes, 26 de marzo de 2019 homos estructuras de datos – 1º cuatrimestre 2019 homos estrellos de 14

 $\Box$  $\mathsf{X}$ 

Add Library

Add Library

### ¿Cómo utilizar los test definidos en JUnit?

- Luego, la clase que define el test debe **colocarse** dentro del **proyecto**. Considerar por ejemplo cómo utilizar la clase *StackTest.java* definida por la cátedra:
- Copiar y pegar **StackTest.java** en el paquete TDAPila.
- o Modificar en el método *getStack()* el **nombre** de la **clase a testear** (colocar el nombre de la clase que se desarrolló e implementa a **Stack**).
- o Ejecutar el test con *Run*.

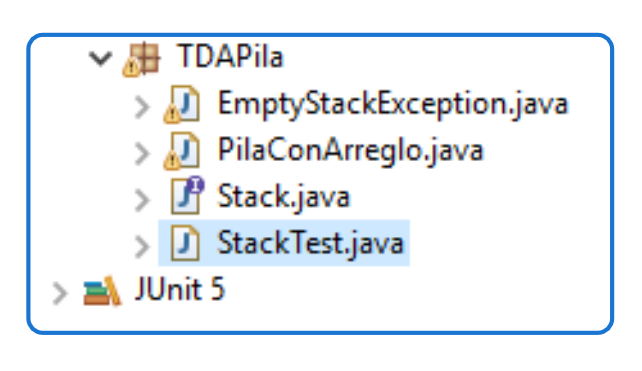

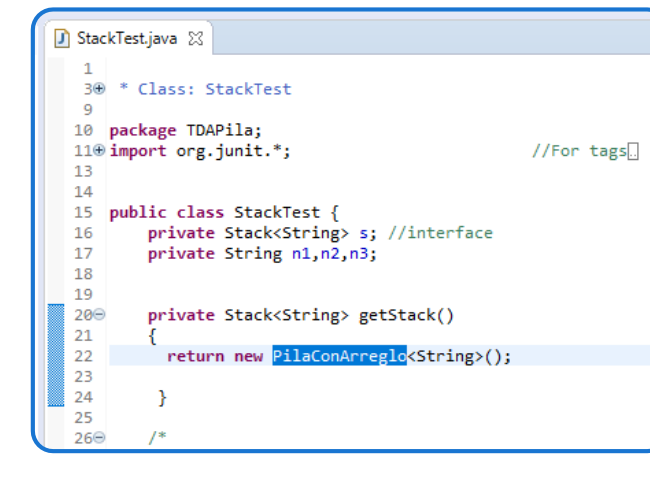

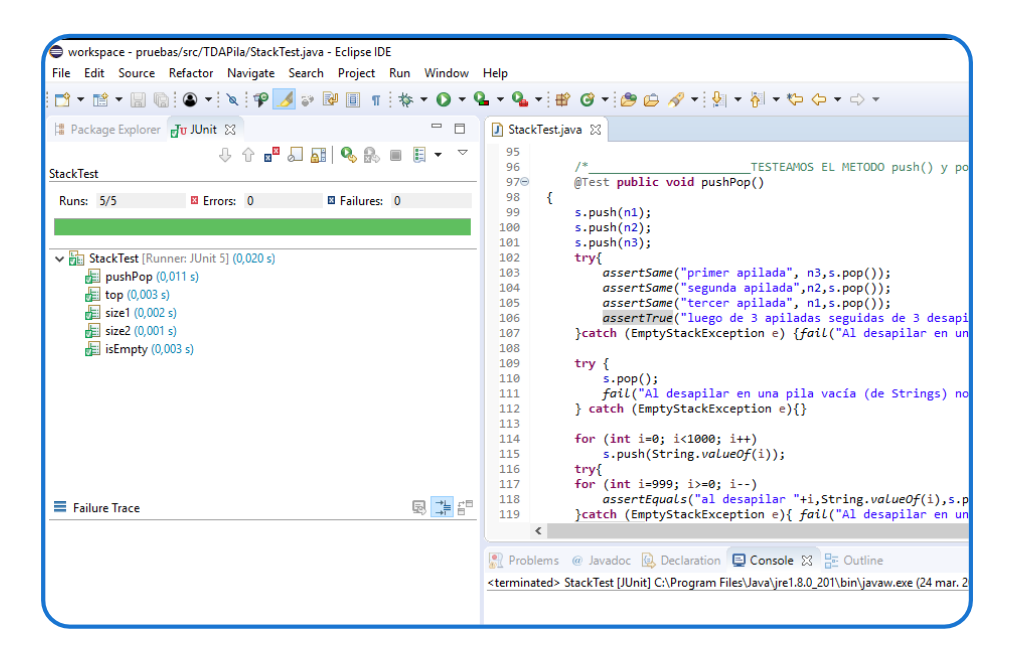

#### martes, 26 de marzo de 2019 homos estructuras de datos – 1º cuatrimestre 2019 homos estrellos estrellos de 15

# EXPORTAR E IMPORTAR CÓDIGO JAVA: JAR

martes, 26 de marzo de 2019 homos estructuras de datos – 1º cuatrimestre 2019 homos estrellos de 16

### Introducción

- La **reutilización** del código es una parte **crucial** del **desarrollo** de **software**.
- o Muchas veces **no se dispone** del **código fuente** de determinadas funcionalidades, pero por el contrario, se dispone de **librerías** que **encapsulan** y **permiten** utilizar dicha funcionalidad.
- o Para **permitir** el uso de funcionalidad desarrollada en Java de la que no se dispone del código fuente, se utilizan las **librerías externas**.
	- A veces **se usarán** desarrollos en Java empaquetados en un librería externa que hay que **importar**.
	- A veces **se desarrollará** código Java que, una vez finalizado, se ofrecerá de forma empaquetada como una librería que debe ser **exportada**.

### Exportando funcionalidad

- o Para exportar funcionalidad, se deben seguir los siguientes pasos:
	- Click derecho sobre el *proyecto/paquete/clase* a exportar *Exportar*.
	- Seleccionar *JAR File*  $\rightarrow$  *Next*  $\rightarrow$  Seleccionar *destino*  $\rightarrow$  *Finish.*

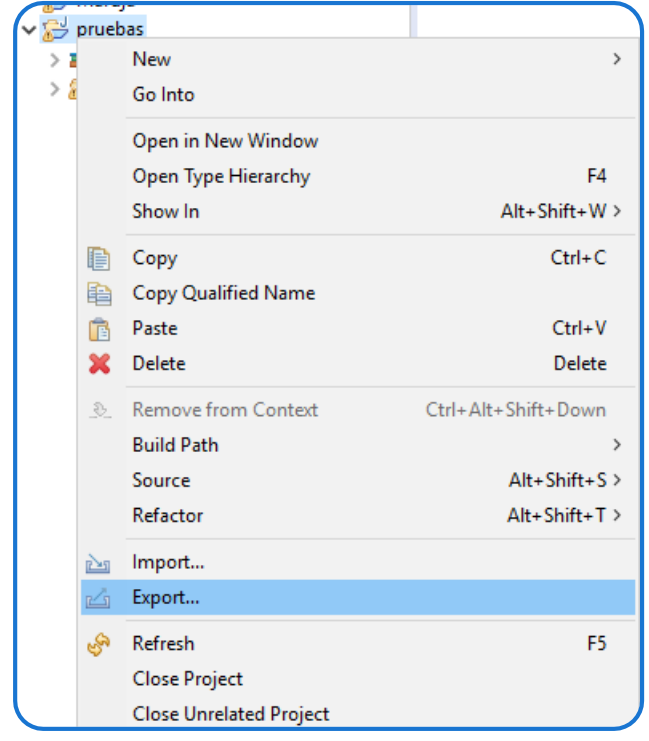

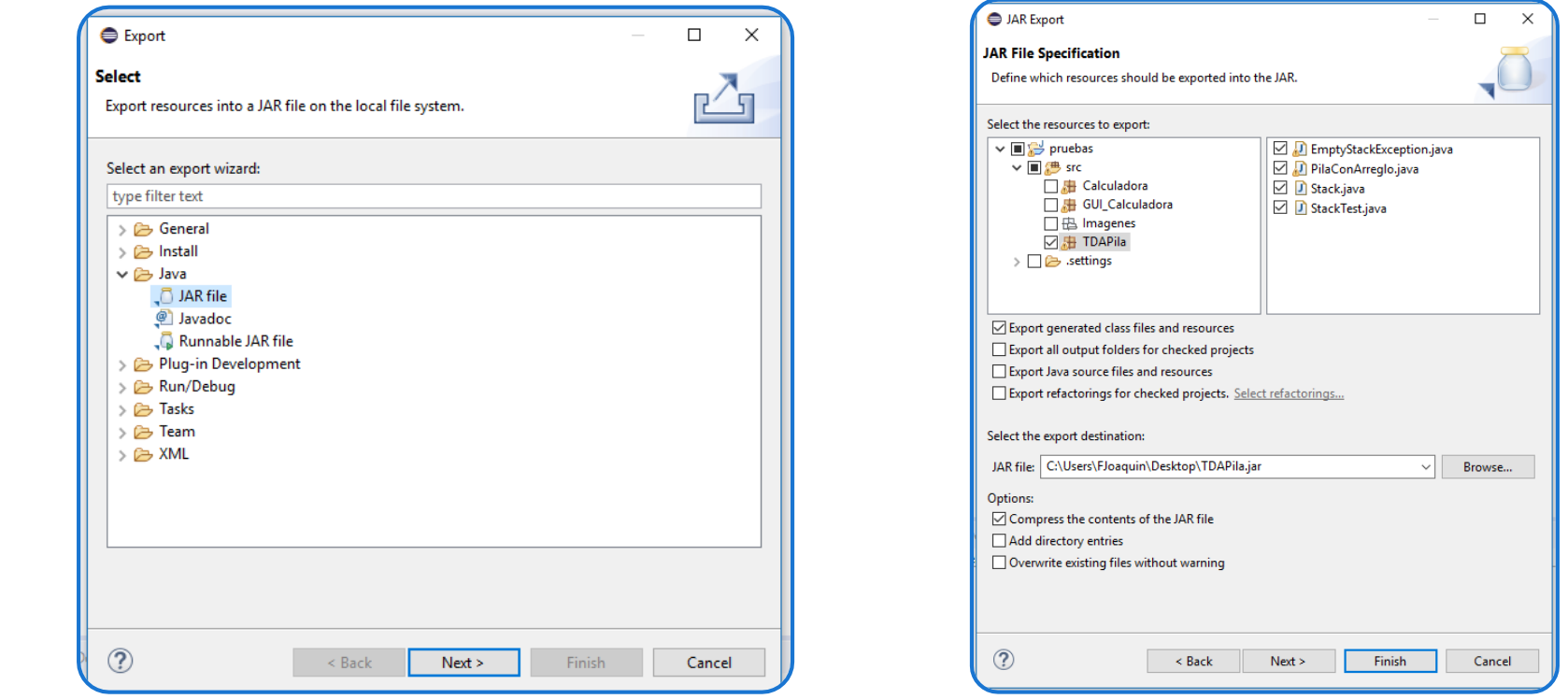

#### martes, 26 de marzo de 2019 homos estructuras de datos – 1º cuatrimestre 2019 homos estrellos de 18

### Exportando funcionalidad como JAR ejecutable

- Para exportar funcionalidad como JAR ejecutable, hacer:
	- Click derecho sobre el *proyecto/paquete/clase* a exportar *Exportar*.
	- Seleccionar *Runnable JAR File*  $\rightarrow$  *Next*  $\rightarrow$  Seleccionar *destino* e indicar la clase *Launcher* (*lanzador*/*main*) *Finish.*

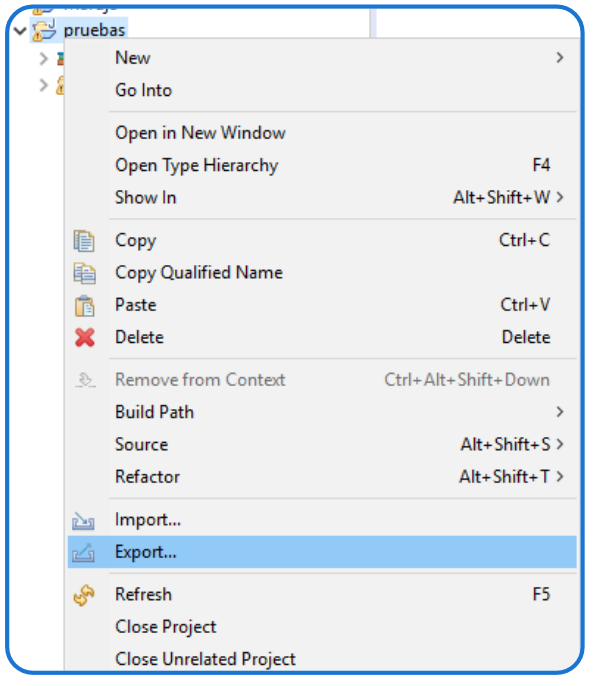

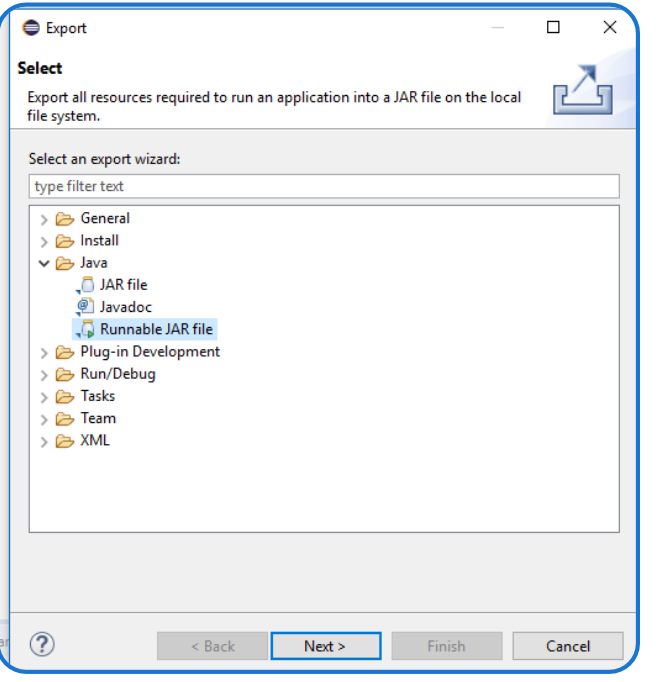

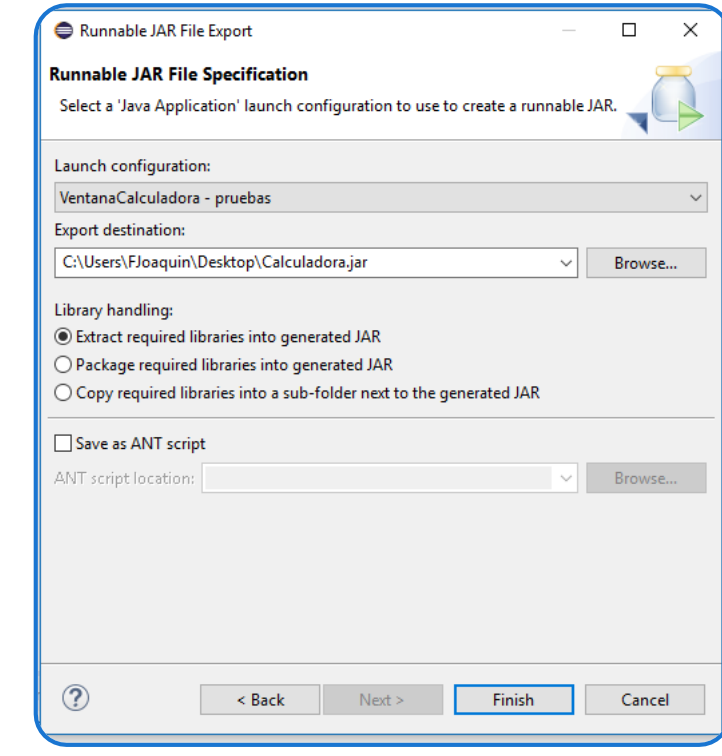

#### martes, 26 de marzo de 2019 homos estructuras de datos – 1º cuatrimestre 2019 homos estrellos estrellos de 19

### Importando funcionalidad

- o Para importar funcionalidad, se deben seguir los siguientes pasos:
	- Click derecho en el *proyecto Build Path Configure Build Path..*
	- En la pestaña *Libraries*  $\rightarrow$  Add *External JARs...*  $\rightarrow$  Seleccionar *JAR*  $\rightarrow$  Apply.

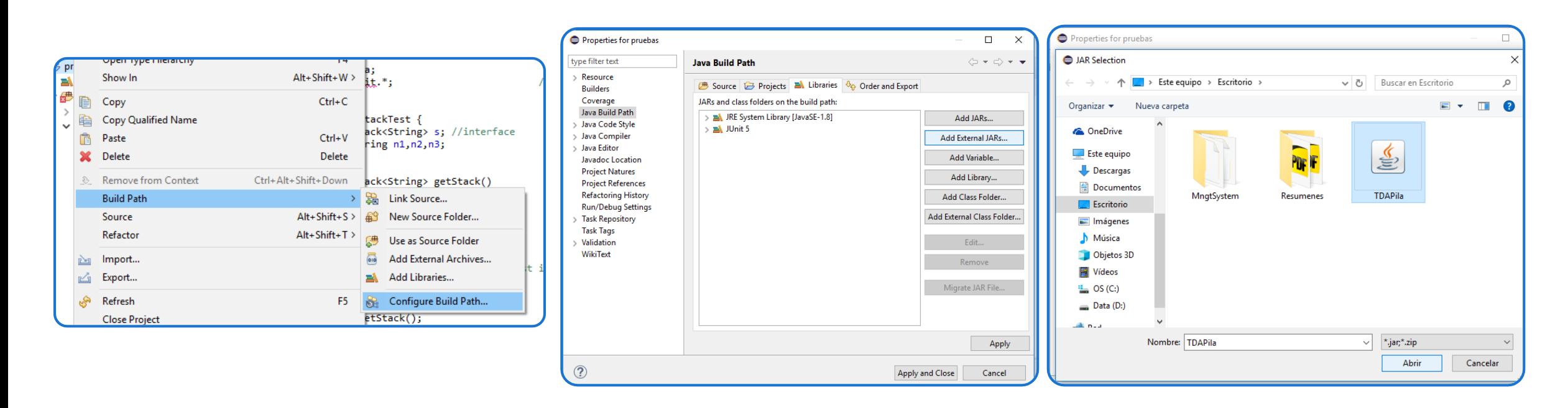

#### martes, 26 de marzo de 2019 e contras la Estructuras de datos – 1º cuatrimestre 2019 e contras contras contra

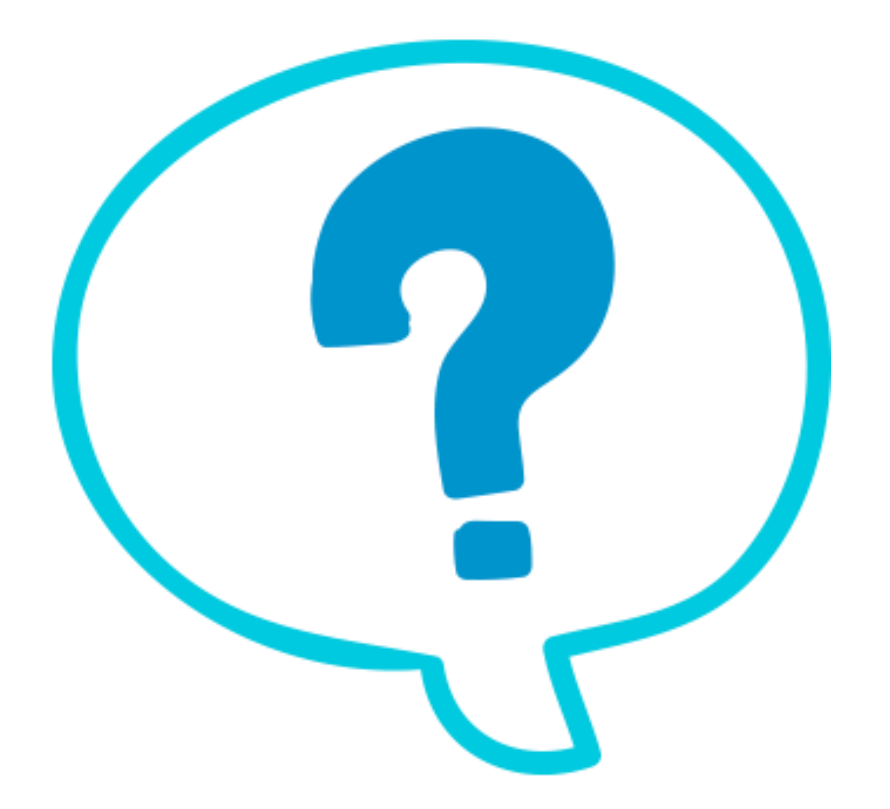

### Fin de la presentación.

martes, 26 de marzo de 2019 **Estructuras de datos - 1º cuatrimestre** 2019 **En 1989 e 1989 e 1989** e 1989 e 1989